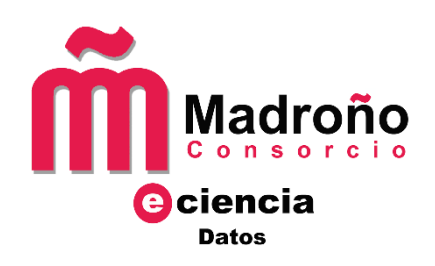

# **GUÍA PARA LA CREACIÓN DE DATASETS EN EL REPOSITORIO E-CIENCIADATOS**

# Índice

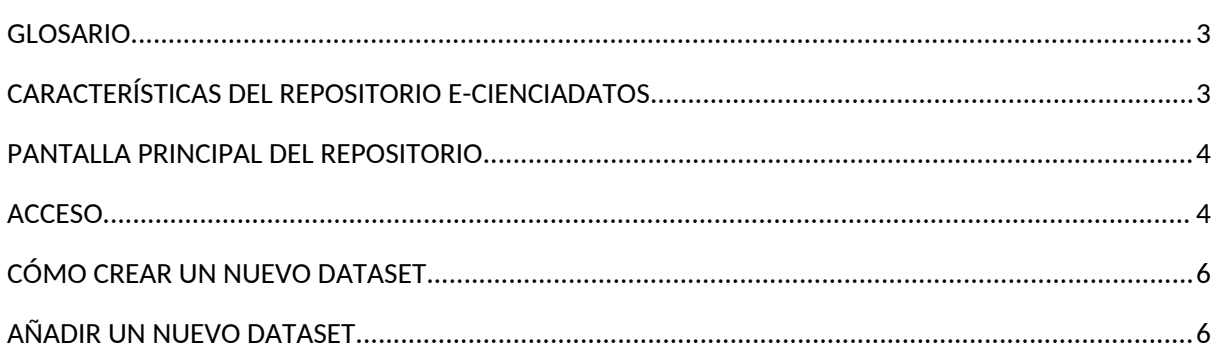

## <span id="page-2-0"></span>**GLOSARIO**

- e\_cienciaDatos: Repositorio de datos multidisciplinar que alberga los conjuntos de datos científicos de los investigadores de las universidades públicas de la Comunidad de Madrid.
- Dataset: Conjunto de datos de investigación.
- Comunidad Dataverse: Contenedor de varios datasets o conjuntos de datos para casos de proyectos y grupos de investigación que tengan varios conjuntos de datos o datasets.
- Metadato: Dato sobre el dataset, usado para su descripción y localización.
- DOI (Digital Object Identifier): Forma de identificar de forma única y permanente un objeto digital (artículo electrónico, capítulo de libro electrónico, etc.).

## <span id="page-2-1"></span>**CARACTERÍSTICAS DEL REPOSITORIO E-CIENCIADATOS**

- Se estructura como un **sistema centralizado** constituido por distintas comunidades que agrupan los datasets o conjuntos de datos de la Universidad.
- El depósito de datos se hace mediante **autoarchivo**.
- Los datos están en **acceso abierto por defecto**, salvo razones legales, éticas o de transferencia de tecnología que así lo impidiesen.
- Se depositan los **datos finales de investigación** o datos que validen los resultados de la investigación.
- Cada dataset deberá ir acompañado de un **fichero de texto en formato txt (texto plano), denominado [Readme.txt](https://edatos.consorciomadrono.es/readme.xhtml)**, que contenga los metadatos necesarios para crear el dataset y que los datos sean comprensibles y reutilizables Ej: autoría, título, descripción, metodología, palabras clave, cobertura geográfica y temporal, software y licencia de uso, etc
- Se admite **cualquier formato de dato**, aunque se recomienda que se sigan [formatos](http://www.consorciomadrono.es/docs/formatosArchivosRecomendados.pdf) [estandarizados y lo más abiertos posible](http://www.consorciomadrono.es/docs/formatosArchivosRecomendados.pdf).
- El repositorio **asigna un DOI** cuando se crea el dataset.
- Proporciona una **cita normalizada** para cada dataset para identificarlo y localizarlo.
- El repositorio e-cienciaDatos incluye **control de versiones**, lo que permite guardar el historial de versiones y ver el contenido de versiones anteriores de cada dataset.
- Hay que **leer y aceptar la [licencia de depósito](http://www.consorciomadrono.es/investigam/licencias/)** que hace referencia a la cesión de los derechos de explotación de manera no exclusiva al repositorio, por lo que se podría también depositar los datos en otras plataformas (repositorios temáticos, webs, etc.).
- Se debe **seleccionar [una licencia de uso](http://www.consorciomadrono.es/investigam/licencia-de-uso/)** que indique las condiciones de uso, distribución y reutilización de los *dataset.* También se podrá aplicar licencias específicas para software [Open Source Iniciative.](https://opensource.org/)
- El dataset **se creará como borrador (Draft), hasta que sea publicado por el administrador** de la comunidad dataverse de su universidad.
- e-cienciaDatos tiene el **certificado CoreTrustSeal** que lo acredita como repositorio de datos confiable (trusted data respository)

## <span id="page-3-0"></span>**PANTALLA PRINCIPAL DEL REPOSITORIO**

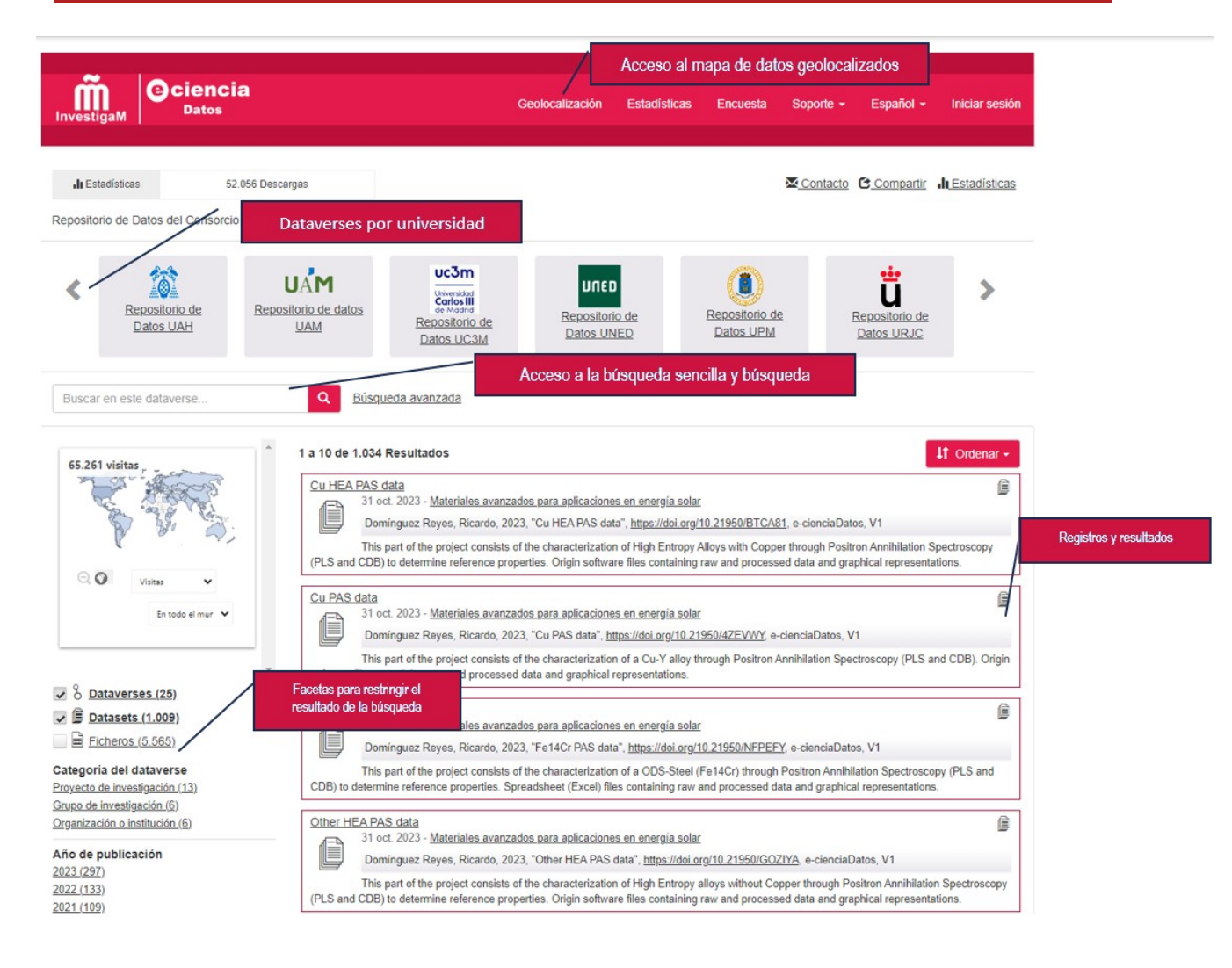

## <span id="page-3-1"></span>**ACCESO**

Acceso a través de la siguiente dirección<https://edatos.consorciomadrono.es/>

Si no tienen usuario, debe solicitar la creación de uno a su [biblioteca](http://www.consorciomadrono.es/investigam/depositar-datos/) o puede usar el [formulario de](http://www.consorciomadrono.es/solicitud-autoarchivo-en-e-cienciadatos) [solicitud de creación de usuario](http://www.consorciomadrono.es/solicitud-autoarchivo-en-e-cienciadatos) para e-cienciaDatos.

Para Identificarse pulsar sobre la opción

Iniciar sesión

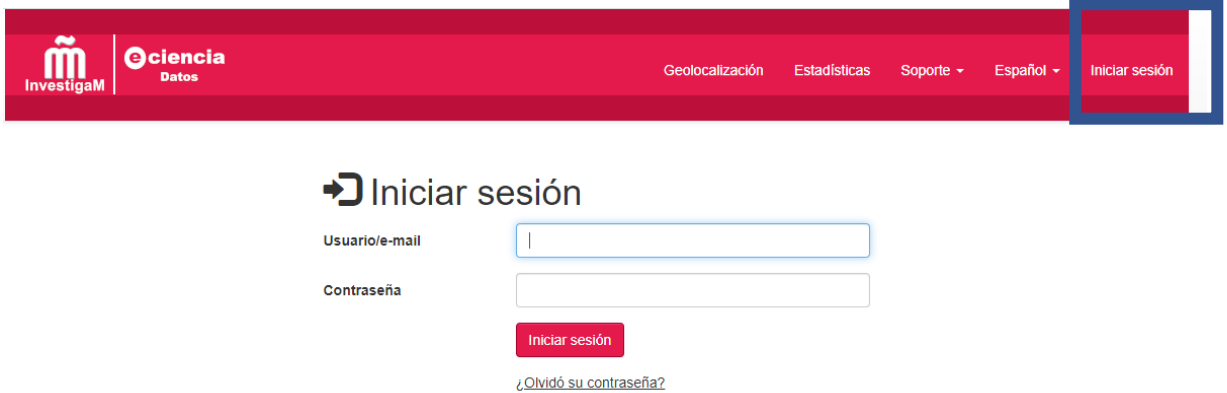

Acceder a través de usuario/e-mail (con correo institucional) y contraseña

Una vez identificado se podrá cambiar el idioma de la interfaz

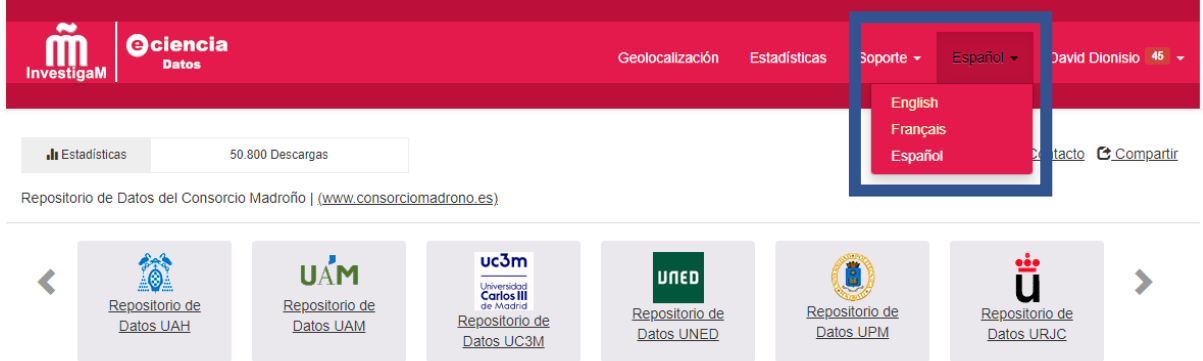

Para acceder a la información de la cuenta, pulsar sobre el nombre de usuario *Mis datos*

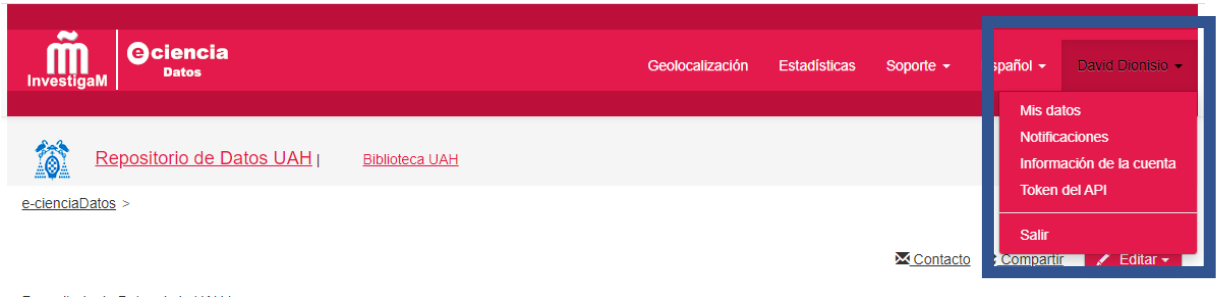

Se podrá acceder a Mis Datos, Notificaciones. En la pestaña *Información de la cuenta* a través de la opción , se obtiene *Información de la cuenta* o *Contraseña*, en el caso de querer cambiar la contraseña de acceso al sistema.

#### Cuenta - e-cienciaDatos

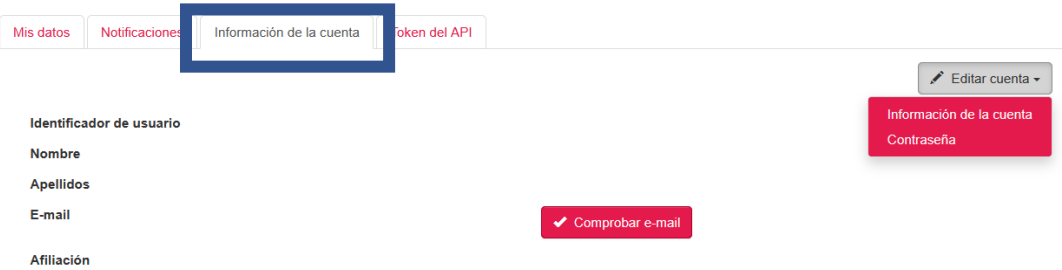

#### Elegir el *repositorio de su universidad*

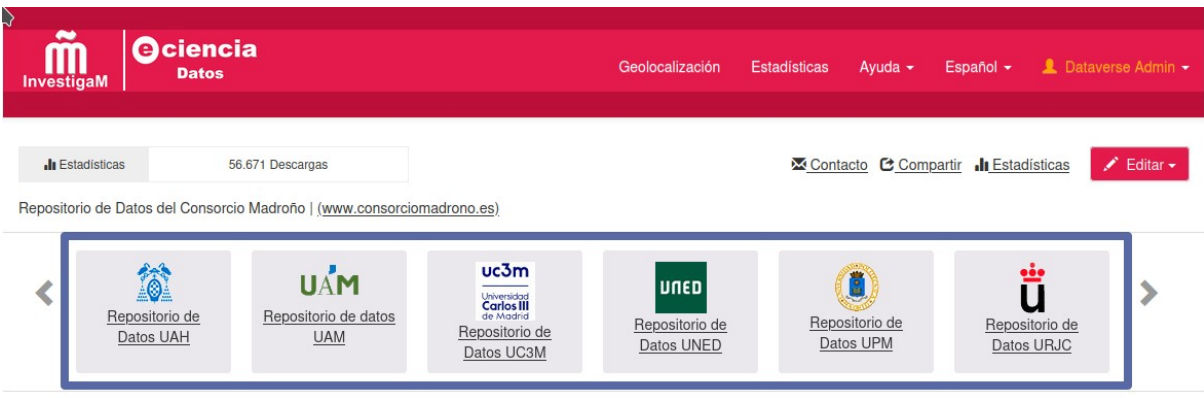

## <span id="page-5-0"></span>**AÑADIR UN NUEVO DATASET**

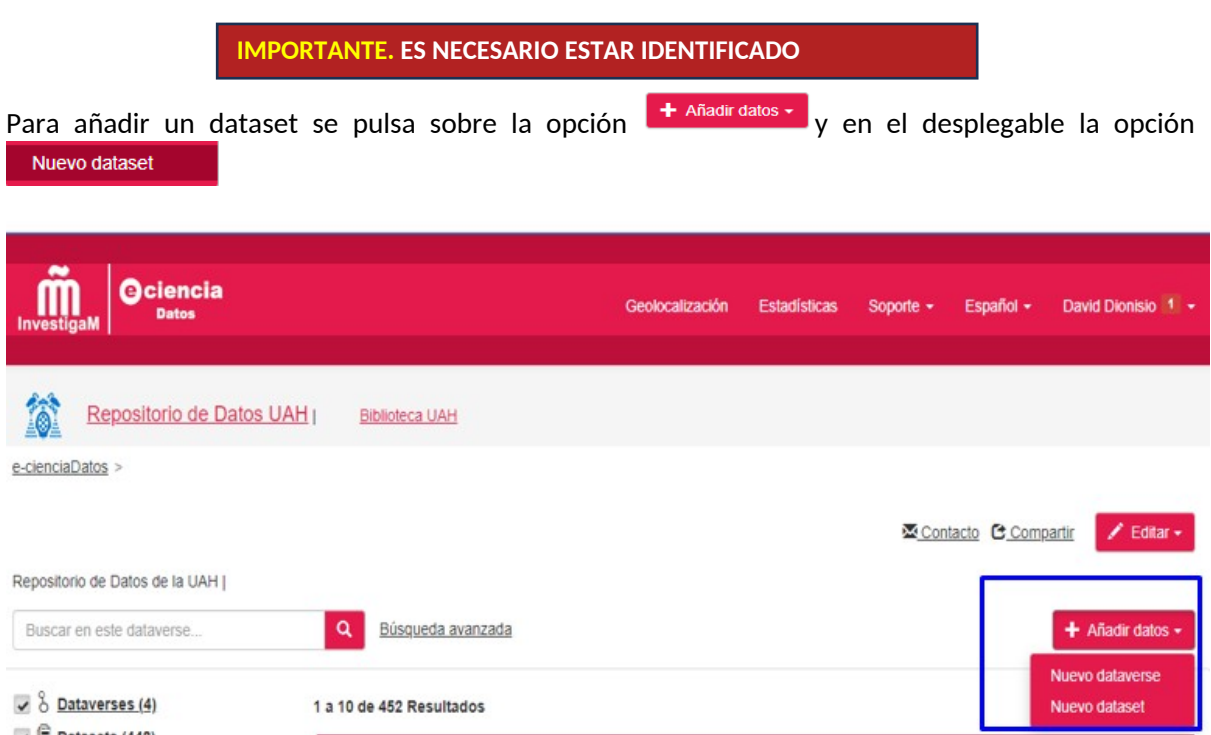

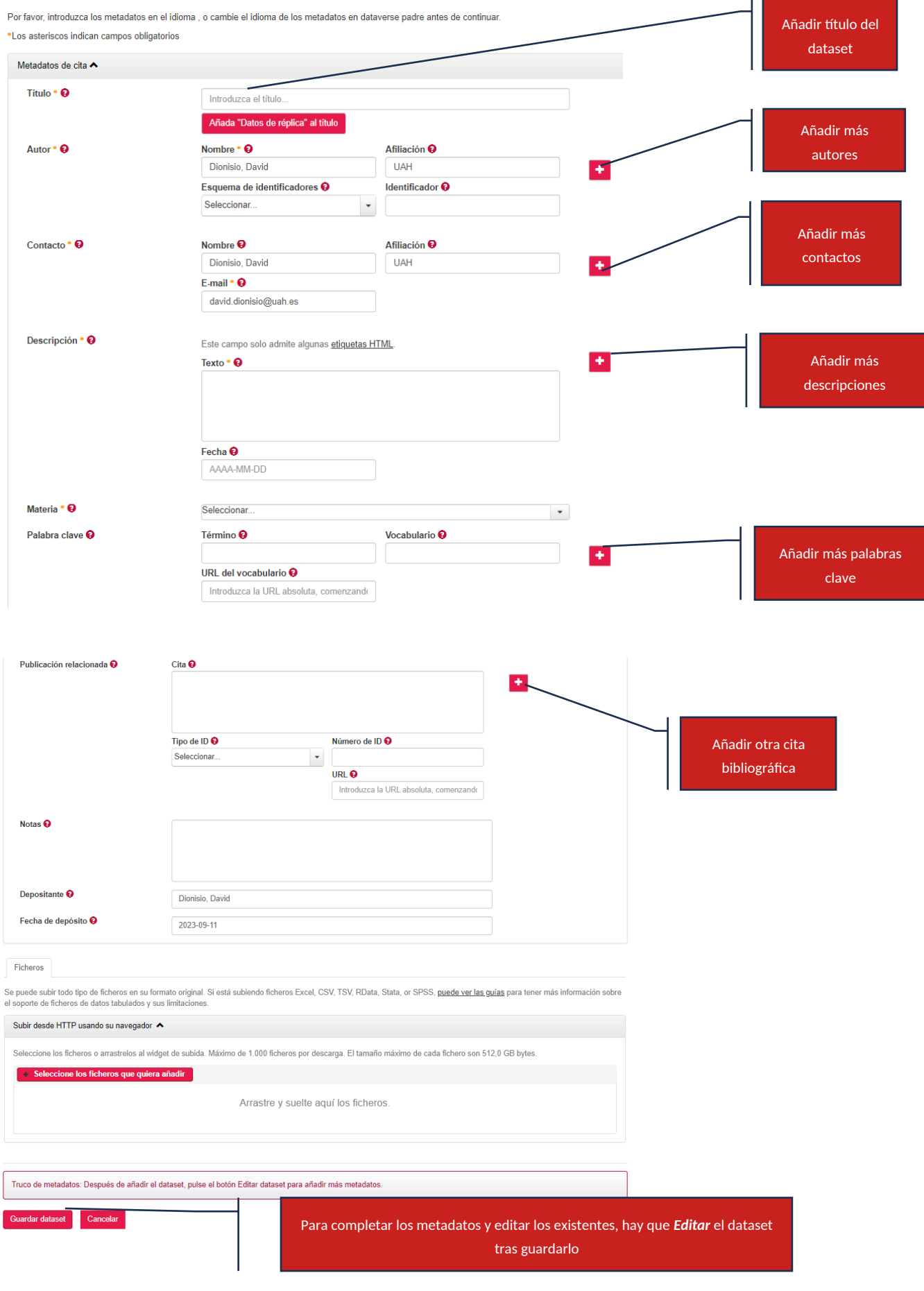

#### **METADATOS PRINCIPALES PARA LA CREACIÓN DEL DATASET**

- **Título (Campo obligatorio).** Título completo por el que se conoce al Dataset
- **Autor (Campo obligatorio).** Persona, empresa o agencia responsable de la creación del trabajo
	- o **Nombre**. En orden Apellido o Apellidos, Nombre.
	- o **Afiliación**. Organización a la que está afiliado el autor. (Ej.: Universidad de Alcalá. Departamento de Biología de Sistemas. Unidad de Bioquímica y Biología Molecular).
	- o **Esquema de identificadores**. Nombre del esquema de identificadores (**ORCID**, ISNI) Identifica un autor u organización de forma unívoca.
- **Contacto (Campo obligatorio).** Contacto del dataset
	- o Nombre
	- o Afiliación
	- o E-Mail
- **Descripción (Campo obligatorio).** Un resumen describiendo el propósito, naturaleza y alcance del dataset.
	- o **Texto.** Un resumen describiendo el propósito, naturaleza y alcance del dataset.
	- o Fecha. Sólo para los casos en los que un dataset contiene más de una descripción (por ejemplo, una puede haberla creado el productor de los datos y otra el repositorio donde están almacenados), la fecha se usa para distinguir entre las dos descripciones. Sigue el formato año-mes-día.
- **Materia (Campo obligatorio).** Categorías de materias específicas que son relevantes para el dataset desde el punto de vista de la materia.
- **Palabra clave (Campo no obligatorio).** Términos clave que describen aspectos importantes del dataset.
	- o **Término** (Campo no obligatorio). Términos clave que describen aspectos importantes del dataset.
	- o Vocabulario (Campo no obligatorio). Para la especificación del vocabulario controlado de términos en uso, como pueden ser LCSH, MeSH, u otros.
	- o URL del vocabulario (Campo no obligatorio). Las direcciones URL que apuntan a los lugares web que describen las claves del vocabulario controlado.
- **Publicación relacionada (Campo no obligatorio).** Publicaciones relacionadas con los datos del dataset.
	- o Cita. La cita bibliográfica completa de la publicación relacionada
	- o Tipo de ID. El tipo de identificador digital de la publicación (ej. HANDLE o DOI)

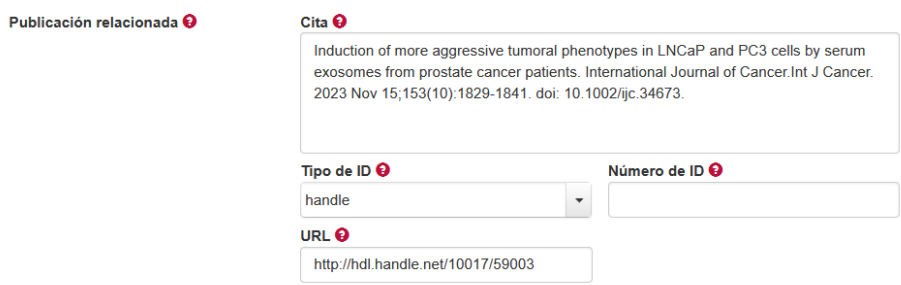

- o URL. Enlace a la página web de la publicación (ej. página del artículo de la revista, del registro del depósito u otra)
- Número de ID.
- **Notas (Campo no obligatorio).** Información adicional importante sobre el dataset.
- **Depositante (Sale por defecto).** La persona (nombre, apellidos) o el nombre de la organización que depositó este dataset en el repositorio.

 **Fecha de depósito (Sale por defecto).** Fecha en la que se depositó el dataset en el repositorio. **FICHEROS**

Se puede subir todo tipo de ficheros en su formato original, aunque se recomienda que se sigan [formatos estandarizados y lo más abiertos posible](http://www.consorciomadrono.es/docs/formatosArchivosRecomendados.pdf). Si se está subiendo ficheros CSV (formato preferente), Excel, TSV, RData, Stata o SPSS, para más información sobre el soporte de ficheros de datos tabulados y sus limitaciones se pueden consultar las **[guías](https://guides.dataverse.org/en/5.10.1/user/dataset-management.html)**. Seleccionar los ficheros o arrastrarlos al widget de subida. Sí se sube un fichero en formato .zip, ecienciaDatos lo descomprimirá automáticamente. Para subir un fichero en formato .zip, habría que comprimirlo dos veces (miFichero.zip.zip). No obstante, se recomienda subir ficheros descomprimidos para facilitar su localización y accesibilidad.

#### **El fichero Readme.txt, también se debe de incluir en los ficheros.**

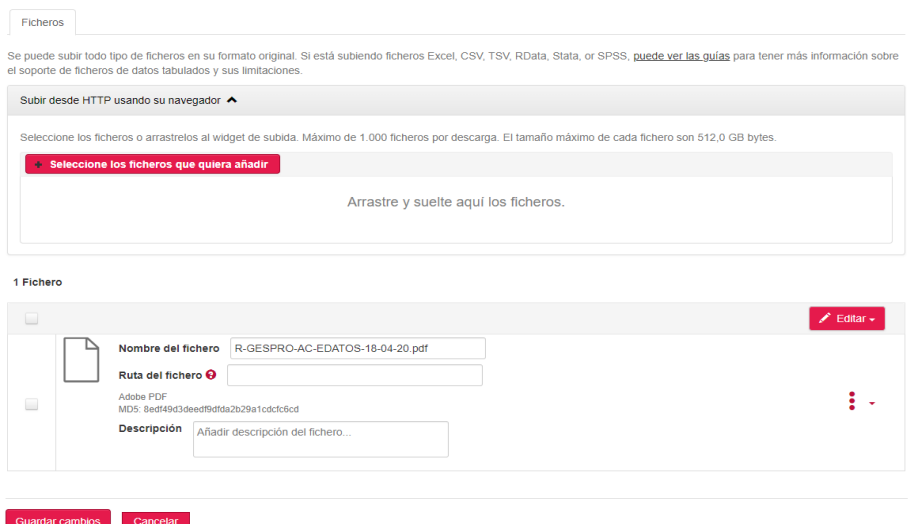

Se podrán subir todos aquellos ficheros que sean necesarios.

Una vez añadida la información, pulsar **quardar dataset para crear el dataset en su versión preliminar (borrador Draft) sin publicar.**

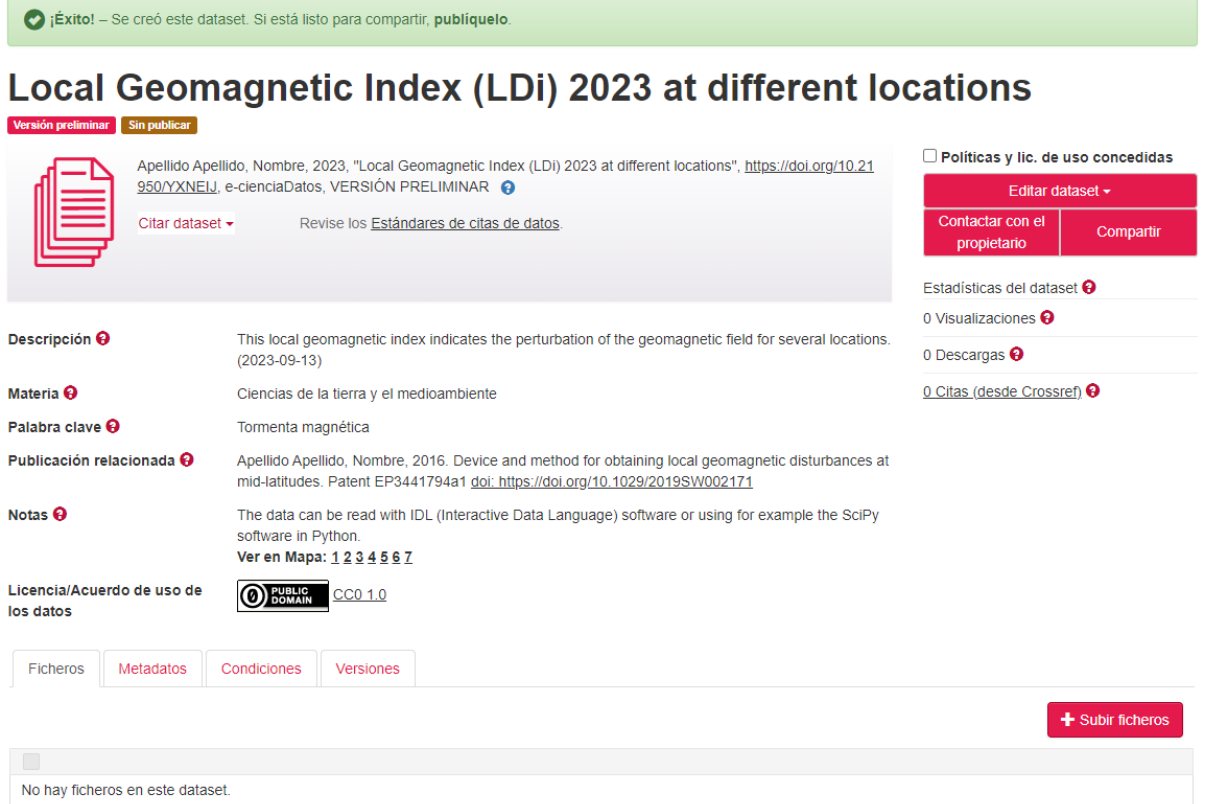

**Después de añadir el dataset, pulse el botón Editar dataset para añadir más metadatos.**

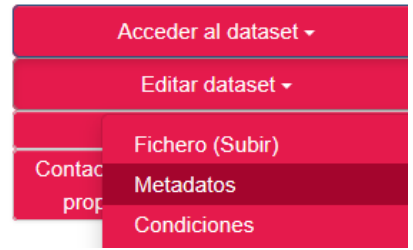

#### **METADATOS**

Se podrá editar, borrar o añadir nueva información y nuevos metadatos al dataset. Si es necesario añadir nuevos metadatos de una misma categoría, bastará con pulsar sobre la opción  $\begin{array}{ccc} \text{+} \end{array}$ .. Una vez introducida la información pulsar sobre suardar dataset

Se podrán añadir 3 tipos de metadatos:

- 1. **Metadatos de cita**. Descripción de la información contenida en el recurso.
- 2. **Metadatos geoespaciales**. Son datos que describen los datos espaciales o geográficos.
- **3. Metadatos de ciencias sociales y humanidades.** (Sólo si procede)

#### **METADATOS DE CITA**

Completar los metadatos con la información del Readme.txt: datos de subvención, software, etc…

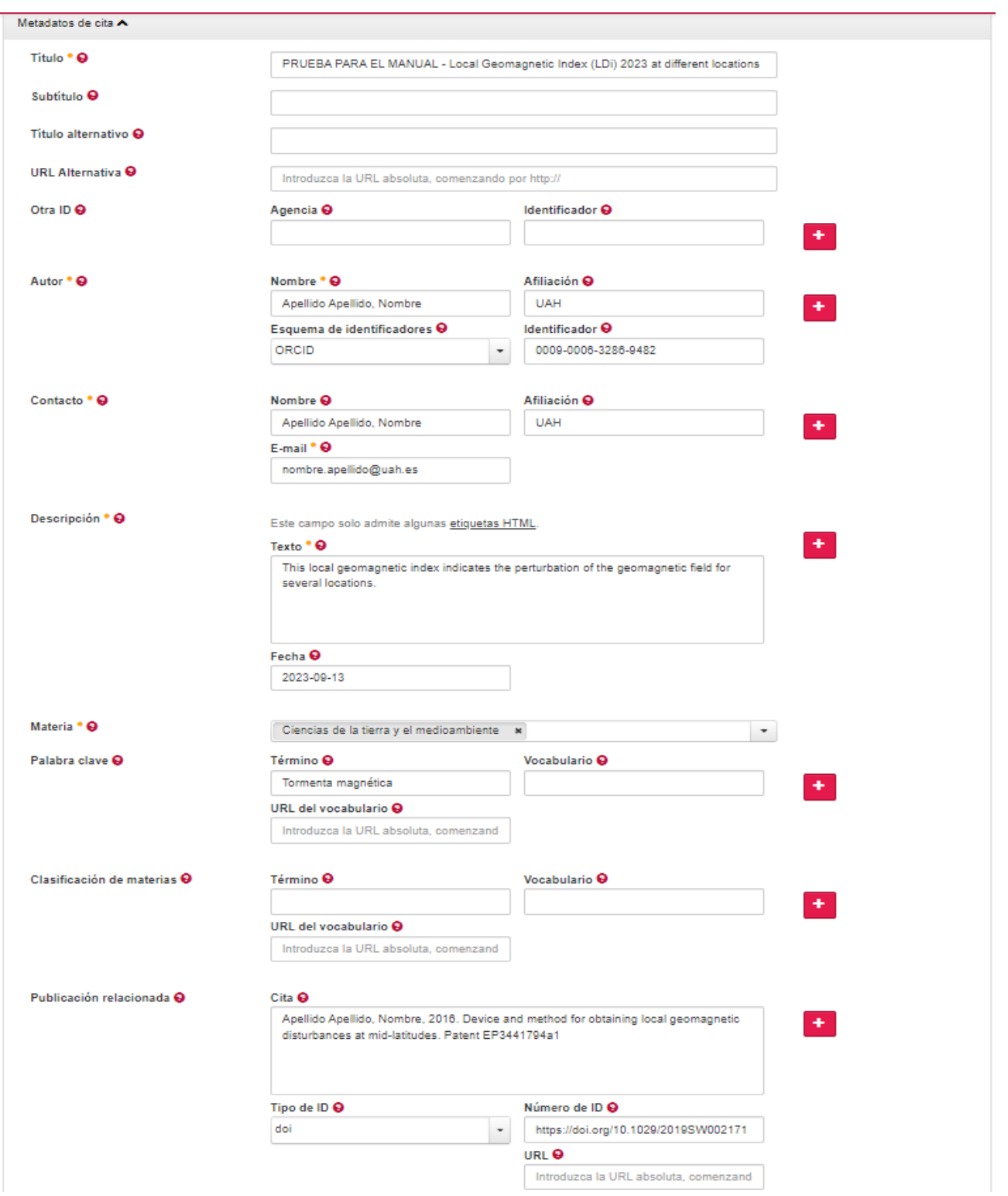

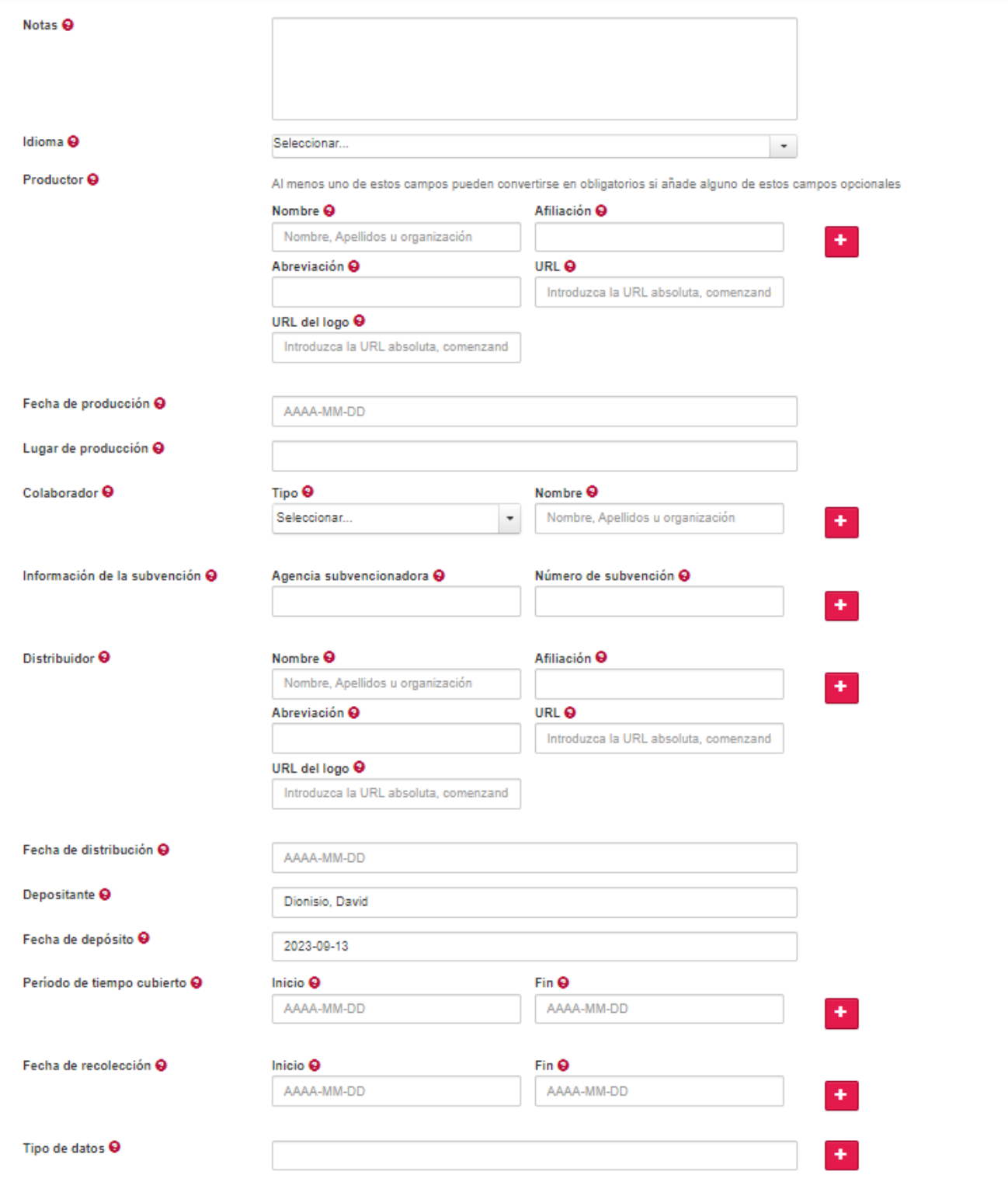

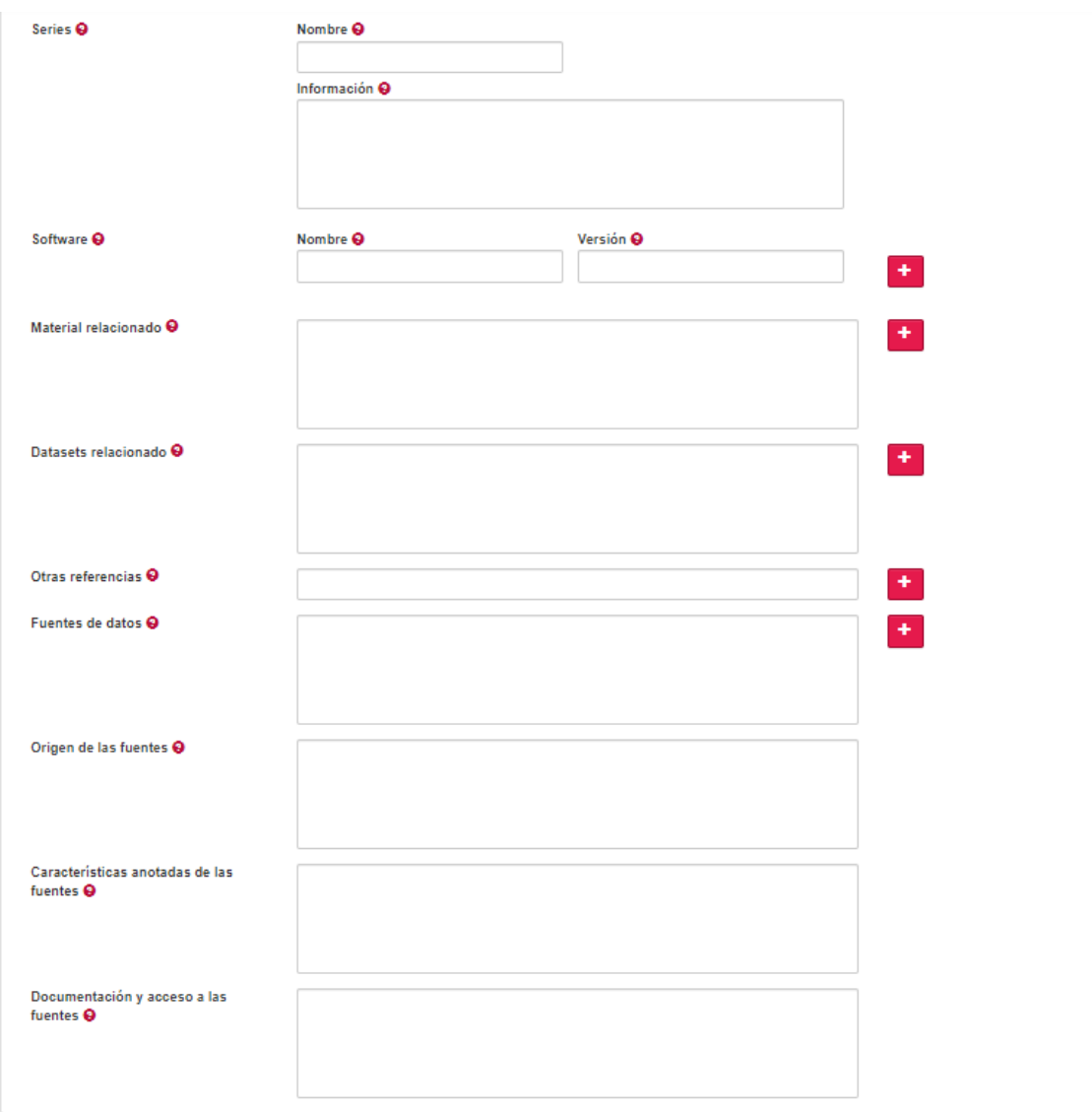

#### **METADATOS GEOESPACIALES** (sólo si procede)

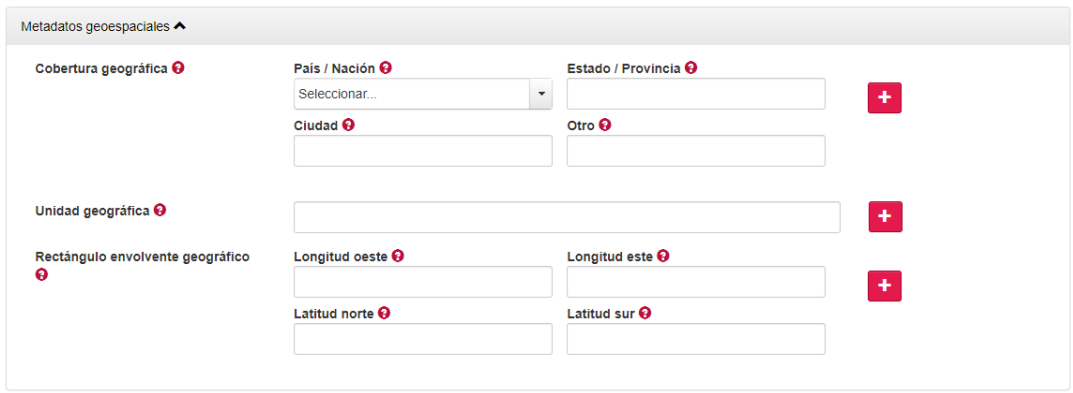

#### **METADATOS DE CIENCIAS SOCIALES Y HUMANIDADES** (sólo si procede)

Guardar la información introducida en **Guardar cambios.**

#### **CONDICIONES**

En este apartado se indica la [licencia de uso de los datos.](http://www.consorciomadrono.es/investigam/licencia-de-uso/) Se recomienda usar la licencia CC\_BY o CC\_BY\_NC

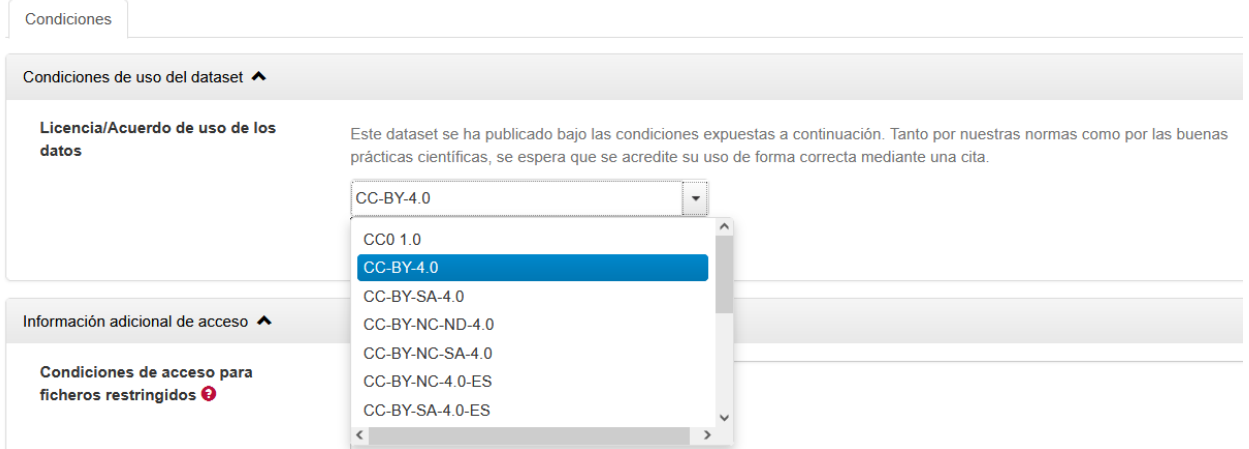

El libro de vistas es opcional, se crea solo se quiere tener información del usuario que accede al dataset (por ejemplo: nombre, email, institución y preguntas específicas que se quieran realizar). Esta información se recoge en el momento de la descarga de los ficheros.

#### **VERSIONES**

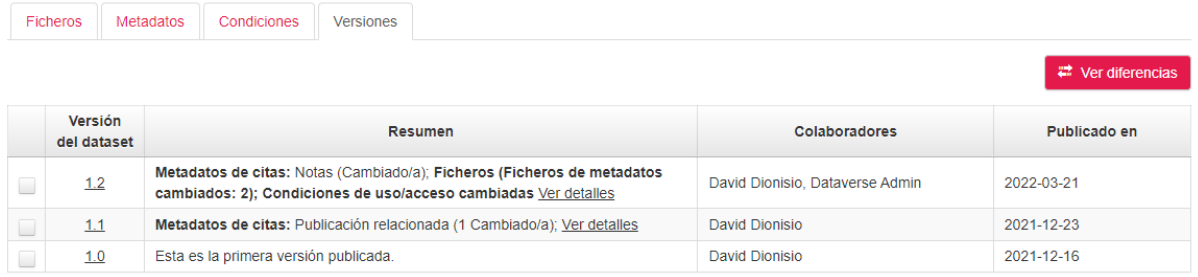

Permite ver las diferentes versiones del dataset, en caso de que se realicen modificaciones en los metadatos, ficheros, etc. Para ver las diferencias entre una versión y otra, hay que seleccionar la versión del dataset y pulsar sobre **Table Ver diferencias**